## **DESC⊿RTES** MacroPoint

# MONARCH TRACKING INTEGRATION

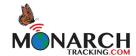

Updated May 1, 2019 | www.Carrier.MacroPointConnect.com/Technical-Documentation

#### **HOW TO CONNECT**

- 1. To move forward with a Monarch Tracking integration, you will need your **username** and an **app token** that can be generated by the carrier via the instructions below:
  - 1. Open a web browser, and log in to portal gpsinsight.com.
  - From the Menu Bar, hover over the Account menu, point to Manage Users, and click Manage access to api V2 functions.

The Manage API Apps page appears.

In the API Apps List grid, click API App next to Create New.

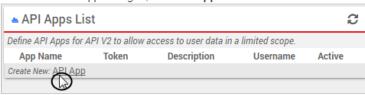

4. In the New API App window, enter an App Name and Description, and click Save API App.

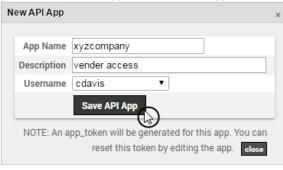

A new App Token is generated:

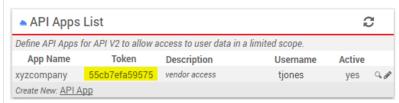

## **ELD/GPS Documentation**

# DESC⊿RTES<sup>®</sup> MacroPoint

2. Please send the **username** and **app token** to your dedicated Descartes MacroPoint Carrier Activation Consultant once that information has been obtained or created. If you have not been assigned a dedicated MacroPoint rep yet, please send this information to <a href="mailto:MPActivations@descartes.com">MPActivations@descartes.com</a>.

### **NOTES**

When requesting an API Key or user credentials to be provided for use with Descartes MacroPoint, please ensure that the credentials have administrative permissions/API access.